## **Stiftfunktionen**

Die Stifte in der SMART-Notebooksoftware ahmen die Funktion von Kreide an einer Kreidetafel nach. Allerdings gibt es auch zusätzliche Funktionen, die sich an der grünen Tafel nur aufwändig realisieren lassen. Über Sinn und Unsinn dieser Funktionen lässt sich streiten.

## **Hinweis**

- Das **Schreibgefühl** an einer interaktiven Tafel unterscheidet sich grundlegend von einer Kreidetafel. Es gibt deutlich **weniger haptisches Feedback**.
	- Eine interaktive Tafel vermittelt den Eindruck, eine **Kreidetafel möglichst gut imitieren** zu wollen. Sie tut dies, weil genau das von Lehrkräften nachgefragt wird. Die **Potentiale** einer interaktiven Tafel eröffnen sich allerdings **nicht auf der Ebene der Imitation einer Kreidetafel**.
	- · Die Schrift kann "nachlaufen" bzw. verzögert erscheinen. Das geschieht insbesondere, wenn am Board sehr hohe Auflösungen eingestellt sind (z.B. 4k) und der zugehörige Rechner nicht leistungsstark genug ist.
- [Vorbereitung: Grafiken und Texte einfügen \(optional\)](https://wiki.mzclp.de/doku.php?id=whiteboard:dateieneinfuegen)
- [Grundlegende Stiftfunktionen](https://wiki.mzclp.de/doku.php?id=whiteboard:grundfunktionen)
- [Kreative Stiftfunktionen](https://wiki.mzclp.de/doku.php?id=whiteboard:kuenstlerischestifte)
- [Automatikstifte \(Text- und Formumwandlung\)](https://wiki.mzclp.de/doku.php?id=whiteboard:workflowstifte)
- [Der Zauberstift: Hervorheben und Vergrößern](https://wiki.mzclp.de/doku.php?id=whiteboard:zauberstift)

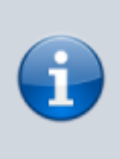

## **Der Kreativstift**

Dieser Stift fehlt hier in der Aufzählung. Er ist auch ohne weitere Erläuterung schnell ausprobiert.

From: <https://wiki.mzclp.de/>- **Fortbildungswiki des Medienzentrums Cloppenburg**

Permanent link: **<https://wiki.mzclp.de/doku.php?id=whiteboard:stiftfunktionen>**

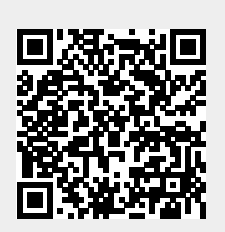

Last update: **2019/11/03 15:08**